## UKG Pro (UltiPro) Mobile App

You can access UKG on a Mobile App. Please follow these instructions to download the app and review the main features.

Step 1: Please use the QR code (IOS or Andriod) to find the UKG Pro Mobile App

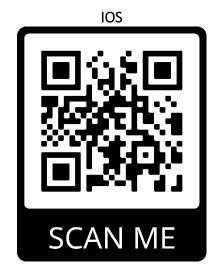

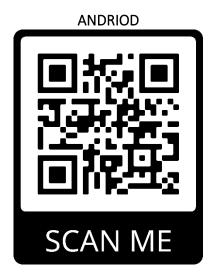

Step 2: Install the App

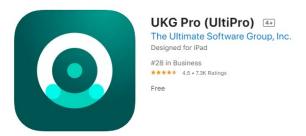

Step 3: After you install the App it will ask for you to enter the Company Access Code: Redlands

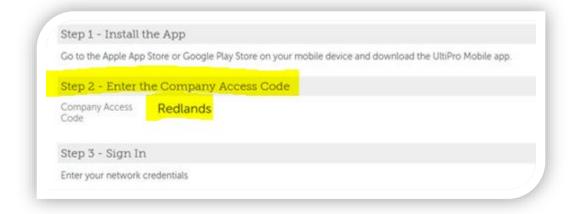

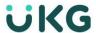

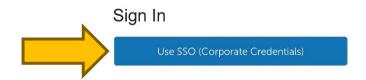

Step 5: Enter your MyRedlands credentials

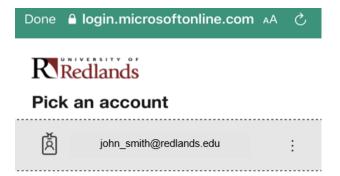

Step 6: You will see a similar screen below with the main features the app has to offer.

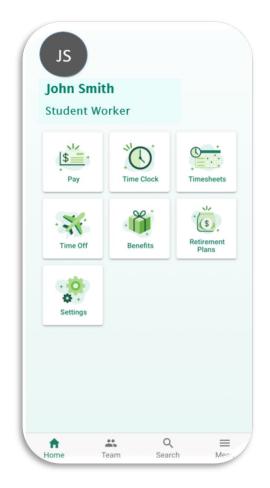

## List of Main Features

| Main        | Notes                                       | Mobile App        | Computer           |
|-------------|---------------------------------------------|-------------------|--------------------|
| Features    |                                             |                   | (HR Portal)        |
| Pay         | View Pay Statements                         | View/Edit         | View/Edit          |
|             | Check detail                                |                   |                    |
|             | Next Regular Pay                            |                   |                    |
|             | Direct Deposit                              |                   |                    |
|             | W-2 – Linked to Turbo Tax                   |                   |                    |
| Time Clock  | The Time Clock feature to clock on/off in   | Live clock-on and | Edits can be made  |
|             | real time.                                  | -off              | to time entered    |
|             | Clicking on <b>Time Clock</b> will          | No edit features  |                    |
|             | clock on in real time, as if you were       |                   |                    |
|             | punching in for the day.                    |                   |                    |
| Timesheets  | Can view your timesheet                     | View Only         | View/Edit          |
| Timesneets  | Can view your timesneet                     | View Offiy        | View/Luit          |
| Time Off    | View balances                               | View/Request      | View/Request time- |
|             | Accrual                                     | time-off          | off                |
|             | Requests                                    |                   |                    |
| Benefits    | View Elected Benefits                       | View Only         | View/Edit          |
| Retirement  | View your contributions YTD and per         | View/Edit         | View only          |
| Plans       | paycheck                                    |                   | No edit features   |
|             | Retirement changes are immediate!           |                   |                    |
| Goals/Notes | Create goals & notes for yourself/employees | Coming Soon       | Coming Soon        |
|             |                                             | _                 | _                  |